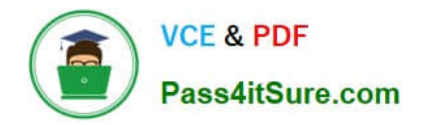

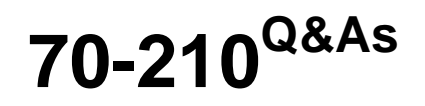

Installing, Configuring and Administering Microsoft Windows 2000 Professional

# **Pass Microsoft 70-210 Exam with 100% Guarantee**

Free Download Real Questions & Answers **PDF** and **VCE** file from:

**https://www.pass4itsure.com/70-210.html**

## 100% Passing Guarantee 100% Money Back Assurance

Following Questions and Answers are all new published by Microsoft Official Exam Center

**Colonization** Download After Purchase

- **@ 100% Money Back Guarantee**
- **63 365 Days Free Update**
- 800,000+ Satisfied Customers

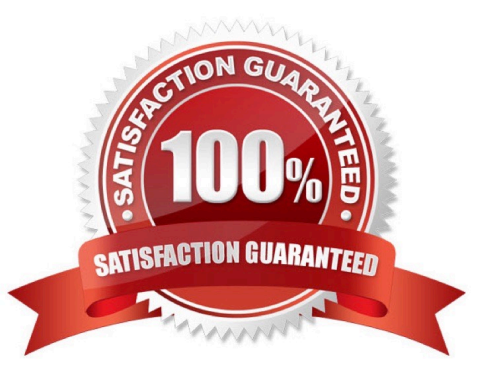

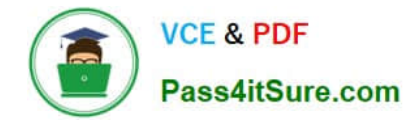

#### **QUESTION 1**

You are the administrator of your company\\'s network. Your network consists of 20 Windows 2000 Professional computers. You want to configure all of the computers to allow access to the Internet.Your budget does not allow for installing a permanent Internet connection for the network. You do have a single dial-up account at a local Internet service provider (ISP) and a 56-Kbps modem. You want the computers to be able to access the Internet when Web resources are requested.What should you do? (Choose all that apply.)

- A. Configure the shared modem to use software handshaking.
- B. Configure the dial-up connection to enable on-demand dialing.
- C. Configure the dial-up connection to enable Internet Connection Sharing.
- D. Configure all of the other computers to have a dial-up connection that uses the shared modem.
- E. Attach the modem to one of the Windows 2000 Professional computers, and create a dial-up connection to the ISP.
- F. Attach the modem to one of the Windows 2000 Professional computers, and share the modem on the network.

Correct Answer: BCE

#### **QUESTION 2**

You are the administrator of a Windows 2000 network. Your network includes 75 Windows NT Workstation 4.0 computers. You are adding 50 new PXE-compliant computers to the network. The hardware on each computer is configured identically.You are using a RIS image to deploy Windows 2000 Professional to the 50 computers. You successfully install Windows 2000 Professional on the first 10 computers. However, you cannot install Windows 2000 Professional on the remaining 40 computers.What should you do?

- A. Configure the DHCP scope to add additional IP addresses.
- B. Run Rbfg.exe from the RemoteInstall\Admin folder on the RIS server.
- C. Modify the startup sequence in the CMOS of the remaining computers.
- D. Create computer accounts for the remaining computers in Active Directory.

Correct Answer: A

### **QUESTION 3**

Your network administrator has assigned you an IP address of 192.168.0.20 with subnet mask of 255.255.255.0.Your network is running in pure Windows 2000 domain. What else should know in order to join your computer to the Windows 2000 domain.

- A. Address of DHCP server.
- B. Address of WINS server
- C. Address of DNS server

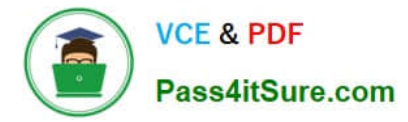

#### D. Address of default gateway

Correct Answer: C

#### **QUESTION 4**

You are the administrator of your company\\'s network. A user named Peter runs Windows 2000 Professional on his portable computer. Peter wants to be able to work at home on files that were created in the office on the company network. Prior to logging off the network and leaving the office, Peter enables Offline Files.Peter calls you from home and reports that copies of his folders and files on the network are not available on his portable computer. What should you instruct Peter to do?

A. Enable file and print sharing. Peter will be able to access his files at home immediately.

B. Synchronize all offline files. Peter will be able to access his files at home immediately.

C. At the office, make all files available offline. Peter will be able to access his files the next time he logs off the network.

D. At the office, create a shortcut to the Offline Files folder. Peter will be able to access his files the next time he logs off the network.

Correct Answer: C

#### **QUESTION 5**

You install Windows 2000 Professional on your computer at home. You create a new dial-up connection to connect to your company\\'s remote access server. You configure the connection to use both of your external modems and to use Multilink to bind the modems together.You start the dial-up connection and connect to the remote access server. You notice that only one of the modems is connected to the remote access server.What should you do?

A. Configure the dial-up connection to use a SLIP connection.

- B. Configure the company\\'s remote access server to accept Multilink connections.
- C. Replace your modems with new modems that support Multilink.
- D. Grant your user account Multilink permission on the company\\'s remote access server.

Correct Answer: B

[70-210 VCE Dumps](https://www.pass4itsure.com/70-210.html) [70-210 Practice Test](https://www.pass4itsure.com/70-210.html) [70-210 Braindumps](https://www.pass4itsure.com/70-210.html)

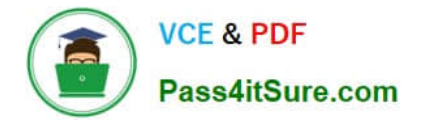

To Read the Whole Q&As, please purchase the Complete Version from Our website.

# **Try our product !**

100% Guaranteed Success 100% Money Back Guarantee 365 Days Free Update Instant Download After Purchase 24x7 Customer Support Average 99.9% Success Rate More than 800,000 Satisfied Customers Worldwide Multi-Platform capabilities - Windows, Mac, Android, iPhone, iPod, iPad, Kindle

We provide exam PDF and VCE of Cisco, Microsoft, IBM, CompTIA, Oracle and other IT Certifications. You can view Vendor list of All Certification Exams offered:

### https://www.pass4itsure.com/allproducts

## **Need Help**

Please provide as much detail as possible so we can best assist you. To update a previously submitted ticket:

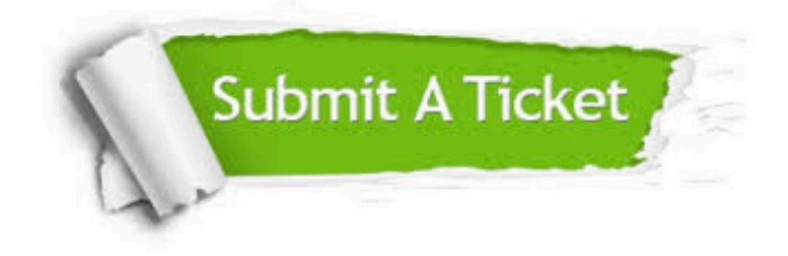

#### **One Year Free Update**

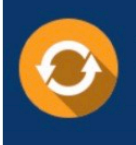

Free update is available within One fear after your purchase. After One Year, you will get 50% discounts for updating. And we are proud to .<br>poast a 24/7 efficient Customer Support system via Email

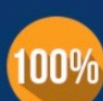

**Money Back Guarantee** 

To ensure that you are spending on quality products, we provide 100% money back guarantee for 30 days from the date of purchase

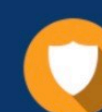

#### **Security & Privacy**

We respect customer privacy. We use McAfee's security service to provide you with utmost security for vour personal information & peace of mind.

Any charges made through this site will appear as Global Simulators Limited. All trademarks are the property of their respective owners. Copyright © pass4itsure, All Rights Reserved.